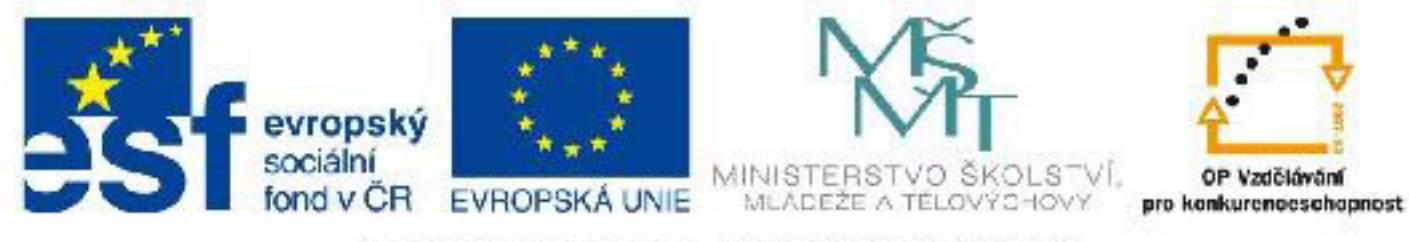

# INVESTICE DO ROZVOJE VZDĚLÁVÁNÍ

# **Název: VY\_32\_INOVACE\_PG4103 Možnosti připojení stylů k HTML**

Autor: Mgr. Tomáš Javorský

Datum vytvoření: 05 / 2012

Ročník: 3

Vzdělávací oblast / téma: webdesign, počítačová grafika

Anotace: Dokument podrobněji objasňuje, jakým způsobem lze připojit tabulku CSS k HTML stránce. Je určen pro teoretický výklad před vlastní praktickou činností a studenti jej mohou využít jako referenční příručku. Studenti se jeho využitím naučí připojit CSS styly ke stránce pomocí externího souboru, zápisem přímo k HTML značce a nebo tabulky stylů ve stránce. Budou také schopni posoudit výhody a nevýhody jednotlivých způsobů připojení.

## **CSS styly lze na HTML stránku aplikovat čtyřmi základními způsoby:**

**1. zapsáním přímo do konkrétní HTML stránky mezi HTML značky <style> a </style>**

Není nutné pro každý styl vytvářet novou značku style – všechny styly pro danou stránku lze napsat mezi 2 značky <style> a </style>. Značka style musí ležet v sekci <head></head> HTML stránky. Povinným atributem značky <style> je v tomto případě atribut type s hodnotou text/css.

#### **Příklad umístění stylů vložených přímo do stránky:**

```
<head>
<style type="text/css">
2 - 1 = 1h1 { color:red; font-size:120%; }
p { margin-bottom:10px; }
-->
</style>
</head>
```
 $<$ body>  $\ldots$ 

Všimněte si značek HTML komentářů uvnitř značky <style> - ty slouží ke skrytí stylů před prohlížeči, které CSS neumí. Na samotné CSS nemají žádný vliv.

#### **2. pomocí odkazu na externí soubor se styly**

V tomto případě jsou CSS styly zapsány v jiném souboru s příponou css (např. styly.css - opět jde v podstatě o obyčejný textový soubor) a v HTML dokumentu je na ně vytvořen odkaz pomocí značky <link>. Tato značka <link> musí být umístěna v hlavičce (tedy mezi značkami <head> a </head>) každého HTML dokumentu, který daný CSS soubor využívá. Webová stránka si pak načte styly z příslušného souboru. Tento soubor s příponou css pak slouží pro celý web, nebo pro určitou část webu. Lze samozřejmě použít i více souborů CSS pro jeden web - například jeden CSS pro návštěvnickou část, jiný CSS soubor pro administrační rozhraní a podobně.

Tento způsob připojení stylů je nejvýhodnější - umožňuje totiž mít v jednom CSS souboru styly určující grafickou podobu celého webu. Jeho další výhodou je to, že se externí soubor s tabulkou stylů přenáší po síti pouze jednou pro všechny stránky, které jej využívají. Na rozdíl od CSS stylů vložených přímo do stránky tedy šetří kapacitu sítě. Měli bychom tedy používat výhradně CSS styly umístěné v externím souboru.

**Příklad:** 

<head>

```
<title>název stránky</title>
```

```
<link rel="stylesheet" type="text/css" href="./styly.css">
```
## </head>

Jde v podstatě o obyčejnou HTML značku, její přesnou syntaxi stačí zkopírovat a změnit pouze hodnotu atributu href na URL (cestu) vedoucí k souboru se styly. URL se sestavuje stejným způsobem jako v případě vkládání obrázků (značka <img>) a odkazů (značka <a></a>). Atribut rel odkazuje k tomu, že jde o stylopis a atribut type oznamuje, že jde o prostý text.

Samotný CSS soubor pak vypadá stejně, jako styly psané do značek <style>, ale bez těchto značek jde tedy jen o soupis CSS pravidel v obyčejném textovém souboru. Použití HTML komentářů <!-- --> nemá v tomto případě smysl.

#### **Příklad - soubor styly.css:**

```
body { font-family:arial; background-color:green; }
```

```
h2 { color:red; }
```

```
a { text-decoration:none; color:blue; }
```
## **3. zapsáním stylu přimo do značky pomocí atributu style**

#### **Příklad:**

```
<h1 style="color:red; font-family:arial;">
```
Tento způsob však naprosto ignoruje všechny výhody CSS stylů a proto bychom jej neměli používat. Lze jej použít v případě např. úprav stránky, kdy nechceme zasahovat do pečlivě vyladěného stylopisu, ale pak bychom takto vytvořený styl měli přemístit do CSS souboru.

## **4. importem tabulky stylů pomocí příkazu @import**

V tomto případě se importovaná tabulka stylů vkládá mezi značky <style> </style> a musí být na začátku ještě před dalšími CSS pravidly, která mohou být mezi značkami. Pokud použijeme pouze pravidlo @import a jinak žádné další dodatečné styly, výsledek bude stejný, jako kdybychom použili pouze značku <link>.

**Příklad použití pouze pravidla @import:**

```
<style type="text/css">
2 - 1@import url("./nove_styly.css");
--&></style>
```
# **Příklad použití kombinace pravidla @import a dalších stylů:**

```
<style type="text/css">
<!@import url("./nove_styly.css");
a { color:red; }
h1.titulniStrana { font-weight:normal; }
```
 $--&>$ 

## </style>

Příkaz pro import se opět vkládá do značek pro HTML komentář kvůli starším prohlížečům, které CSS neumí - podobně jako v předchozích případech. Možná je i syntaxe s URL adresou bez závorek: @ import url "./nove\_styly.css";

Některé prohlížeče (zejména starší) neumí syntaxi se závorkami, některé bez závorek, některé neumí pravidlo @import vůbec - toho se dá využít v případě, že nechceme, aby některé prohlížeče načetly určitou tabulku stylů - například v případě, že nechceme, aby se styly zobrazily v problematických verzích prohlížečů - 4. a starší verze Netscape Navigatoru (NN) a Internet Exploreru (IE).

## **Zpracování různých připojení stylů různými prohlížeči:**

<link>, <style> - načtou jej všechny prohlížeče včetně Netscape Navigatoru 4 a Internet Exploreru 4

@import - Netscape 4 jej zcela ignoruje, a to obě syntaxe - se závorkami i bez závorek.

@import url("styly.css"); - IE 4 syntaxi se závorkami načte, bez závorek ignoruje

@import url "styly.css"; - bude ignorovat jak NN4, tak IE4, ostatní prohlížeče tyto styly načtou.

Styly vložené pravidlem @import mají nižší prioritu než styly zapsané přímo do stránky. Všechny 4 uvedené způsoby (<style>, <link>, @import, zápis přímo k HTML značce) lze kombinovat.